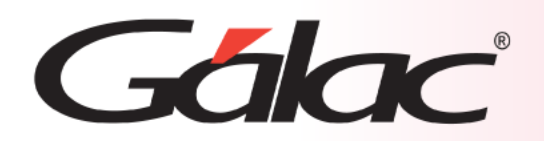

# **Sistema Administrativo**

**Importar tasa de cambio desde archivo de texto**

1

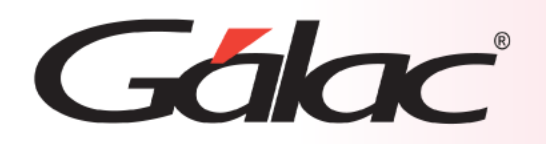

# **Contenido**

- Beneficios.
- Preparar el archivo de importación.
- Sugerencias para realizar la importación.
- Diseño del registro de importación.
- Hacer la importación.
- Resultados de la importación.

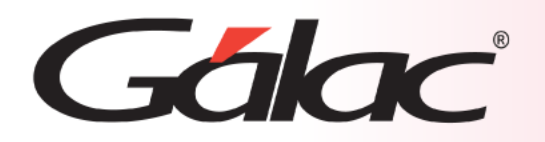

# **Preparar el archivo de importación**

**Importar datos desde un archivo de texto al sistema administrativo ofrece una serie de beneficios significativos para tu empresa. Aquí hay algunos de ellos:**

- **Automatización del proceso:** Importar datos desde un archivo de texto permite automatizar el proceso de carga de información en el sistema administrativo, lo que ahorra tiempo y reduce la posibilidad de errores humanos asociados con la entrada manual de datos.
- **Eficiencia operativa:** La importación de datos desde un archivo de texto ahorra tiempo y recursos que de otra manera se dedicarían a ingresar manualmente la información en el sistema.
- **Integración de datos:** Facilita la integración de información proveniente de diferentes fuentes o sistemas, lo que permite tener una visión más completa y precisa de los datos en el sistema administrativo.
- **Exactitud y consistencia:** Al automatizar el proceso de importación de datos, se reduce la posibilidad de errores de entrada de datos, lo que mejora la exactitud y la consistencia de la información almacenada en el sistema administrativo.
- **Actualización oportuna:** También permite actualizar rápidamente la información en el sistema administrativo cuando se producen cambios en los datos de origen, lo que garantiza que la información esté siempre actualizada y precisa.
- **Flexibilidad:** la importación de datos permite trabajar con una variedad de tipos de archivos y estructuras de datos sin necesidad de realizar cambios significativos en el sistema administrativo.
- **Auditoría y seguimiento:** Al automatizar el proceso de importación de datos, se puede llevar un registro detallado de todas las operaciones realizadas, lo que facilita la auditoría y el seguimiento de los cambios en los datos a lo largo del tiempo.

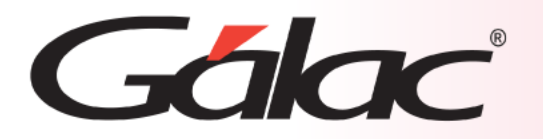

<u> Allan Allan Andrews Strong (1989), s</u>

### **El Sistema Administrativo contiene la opción de Importar / Exportar datos de Cotizaciones desde un archivo de texto.**

En el caso de la importación el archivo puede venir de una hoja de cálculo o de un archivo generado por otro programa, solo que debe cumplir con ciertas especificaciones que se detallan en este instructivo.

**Las características generales del archivo de importación se presentan a continuación:**

#### **Texto (separado por Tab)**

- El archivo debe ser creado en tipo ASCII. Los campos numéricos no deben llevar separadores de millares y el carácter utilizado como separador de decimales debe ser punto.
- El carácter separador de campos es el tabulador (tab.).
- Si no posee información para un campo alfanumérico, déjelo vacío. Si es un campo numérico coloque cero (0).

### **CVS (Separado punto y coma)**

- El archivo debe ser cargado en tipo ASCII. Los campos numéricos no deben llevar separador de millares utilizándose como carácter separador de decimales punto.
- Los campos alfanuméricos deben estar entre comillas dobles ("").
- El carácter separador de campos es la coma.
- Si no posee información para un campo alfanumérico, déjelo vacío (""). Si es un campo numérico coloque cero (0).

La **importación** de los datos es por adición, es decir, si de importan datos a una **Empresa**, la información anterior no se borrará, solo se agregarán a los datos existentes.

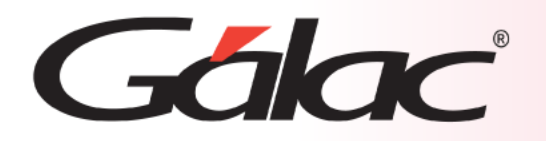

**Para tener una buena importación de datos debemos recordar:**

- Quitar bordes, títulos, colores y otros formatos de la hoja de cálculo.
- Guardar en formato Texto con tabuladores, CSV (separado por punto y coma) o Standard Data Format (SDF).
- Los campos numéricos no deben tener separador de millares. El carácter separador de decimales es el "." (punto).
- Si no posee la información para un campo numérico coloque cero, si es un campo alfanumérico coloque doble comilla (sólo formato CSV).
- No deje espacios en blanco entre campos.
- Chequear que las columnas correspondan a información válida según el formato del archivo.

Archivo de Texto Separado por punto y coma (CSV) USD;01/02/2020;75000

Archivo de Texto Separado por Tabuladores **USD** 01/02/2020 75000

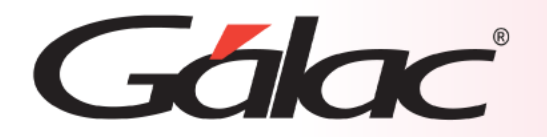

En esta tabla veremos cómo debe diseñarse el **archivo de importación** con los tipos de datos

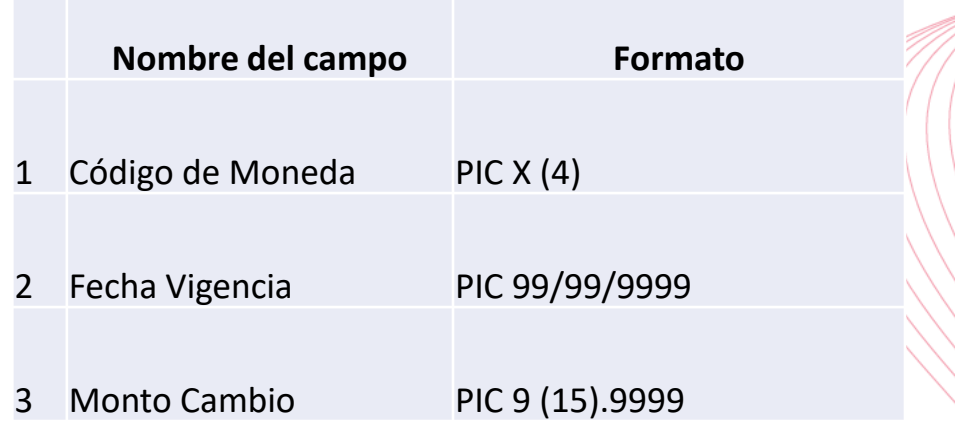

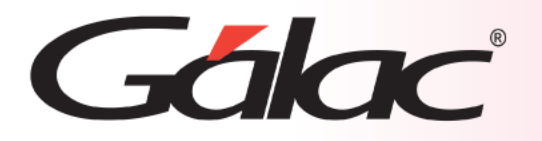

## **Realizar la importación**

Para realizar este proceso, haz clic en la siguiente ruta: **Menús - Auxiliares / Cambio / Tipo de Comprobante / Otros** El sistema mostrará la ventana **cambio**

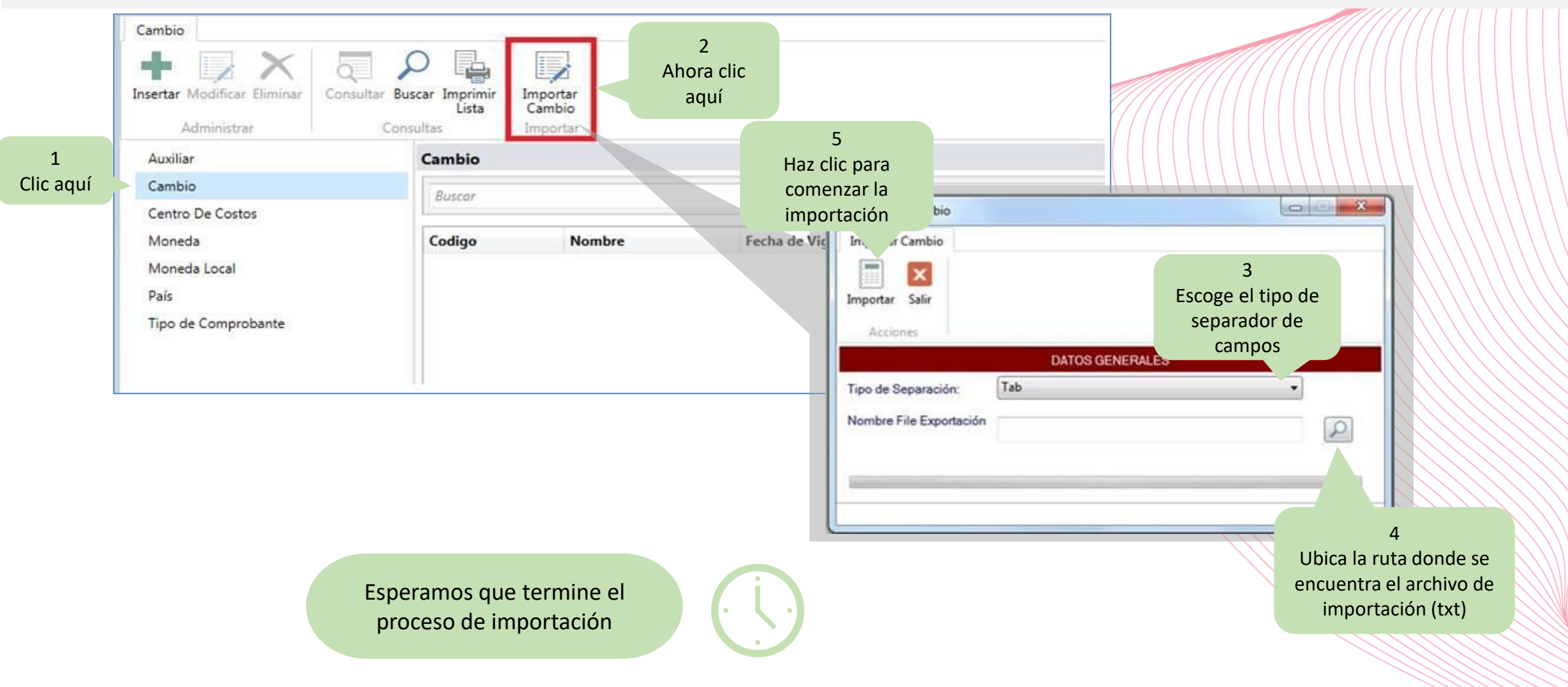

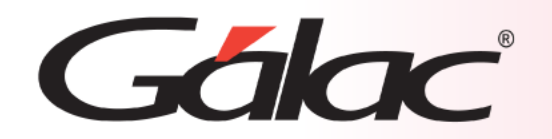

# **Fin del Proceso**

La importación de datos desde un archivo de texto a un sistema administrativo ofrece una serie de beneficios que van desde la automatización y la eficiencia operativa hasta la mejora de la exactitud y la integridad de los datos, lo que contribuye a una mejor toma de decisiones y un mejor rendimiento general de la organización.

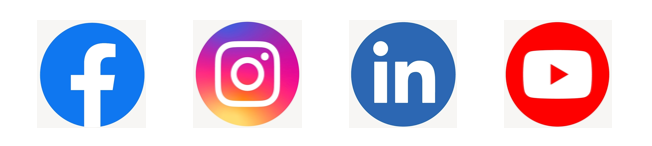